# BUILD YOUR DREAM ENTERPRISE

### *CHAPTER 10 CASE SCENARIO*

Have you ever wanted to start your own business? In this project you will have that opportunity. You will create a merchandising corporation. You will make decisions regarding the startup and operation of the business, including creating transactions that you would anticipate for your business.

Additional information:

To reduce costs, your new company will have no employees initially. The owners will perform all services provided to customers.

Start date: 01/01/2016.

#### *TASK 1 OPTION 1*

You can complete this project individually (Option 1A) or in teams (Option 1B). Ask your instructor whether you should use Option 1A or Option 1B to complete this project.

Select the option below that you will use:

- **O Option 1A:** Complete Build Your Dream Enterprise Chapter 10 *individually*.
- **O Option 1B:** Complete Build Your Dream Enterprise Chapter 10 in *teams*.

#### *TASK 2 TEAM INSTRUCTIONS*

*If you are using teams (Option 1B), complete the following steps.* (If you are completing the project individually (Option 1A), skip this task and proceed to Task 3.)

- **1. Form four-member teams.**
- **2. Assign the following roles to team members**:
	- **Recorder:** Records information about team discussions and decisions.
	- **Task Master:** Keeps the team on task and focused. Watches time to insure that tasks are completed on time.
	- **Facilitator:** Facilitates the inclusion of all team members. Acts as leader when necessary.
	- **Runner:** Obtains information, asks instructor questions, and so on.
- **3. Complete each of the following tasks as a team.**

#### *TASK 3 DECISIONS*

Make the following decisions as you build your dream enterprise. You can base your data and decisions on a similar existing business.

*If you are working in a team, make the decisions by reaching a team consensus.* 

Record the information in the spaces provided below.

#### *COMPANY INFORMATION*

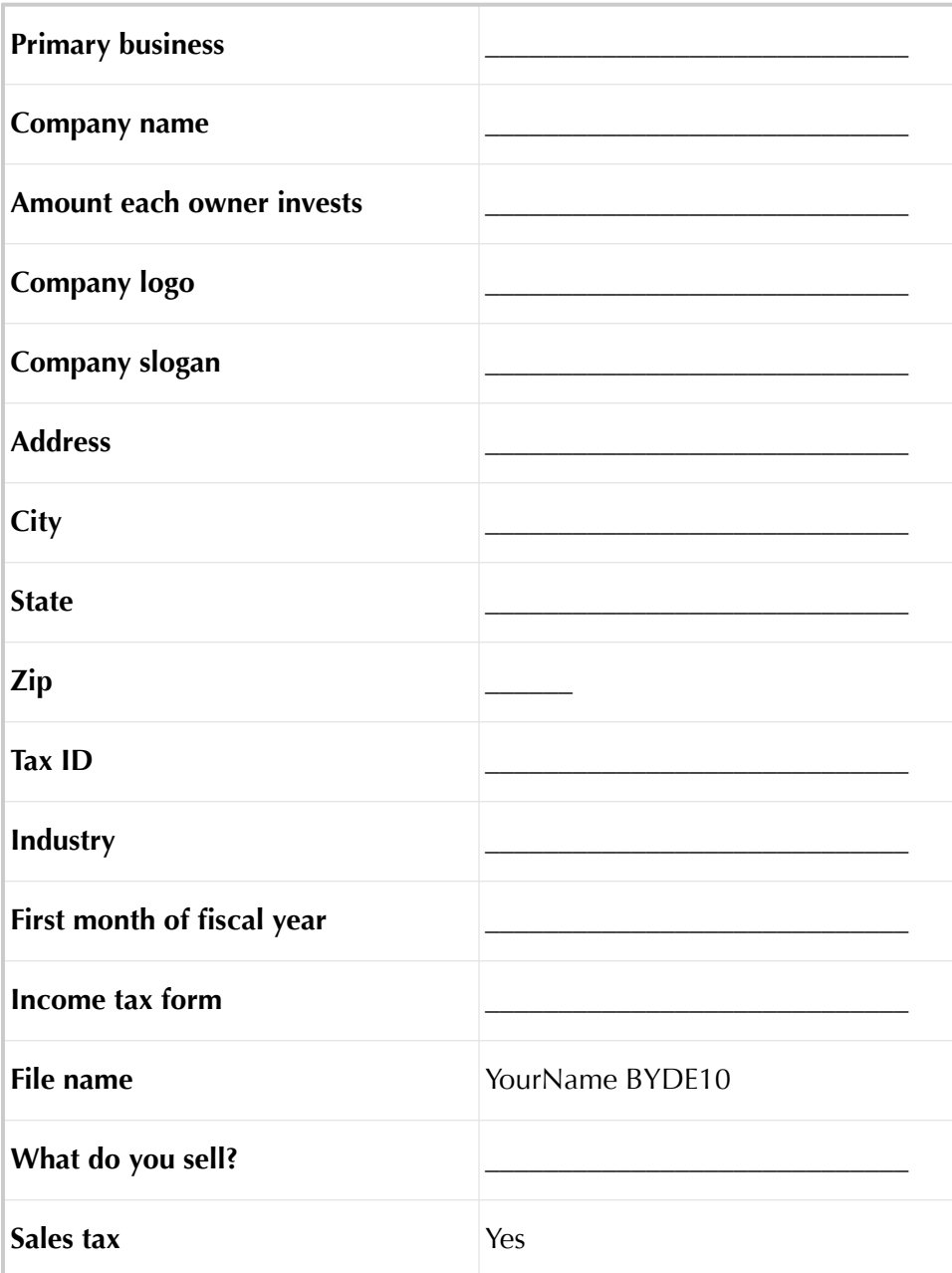

## *COMPANY INFORMATION (CONTINUED)*

**4**

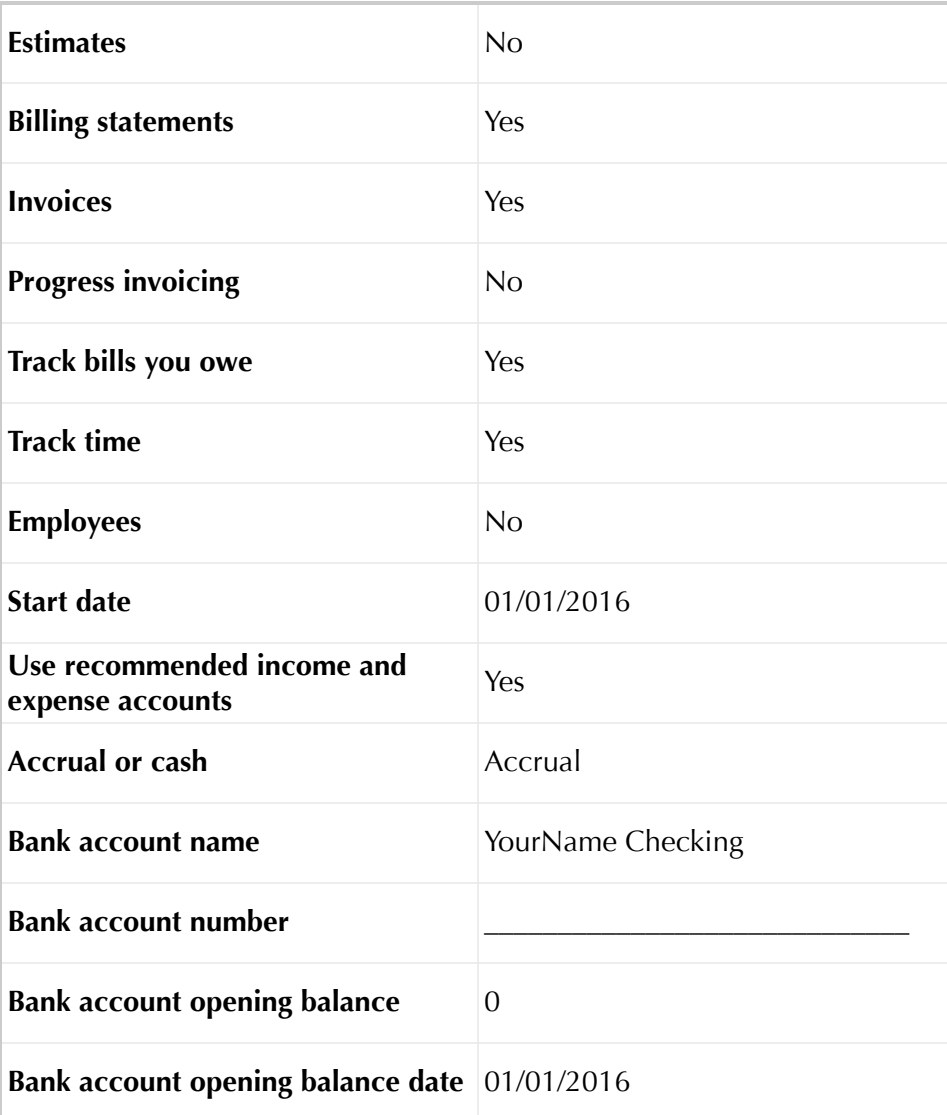

#### *CUSTOMER INFORMATION*

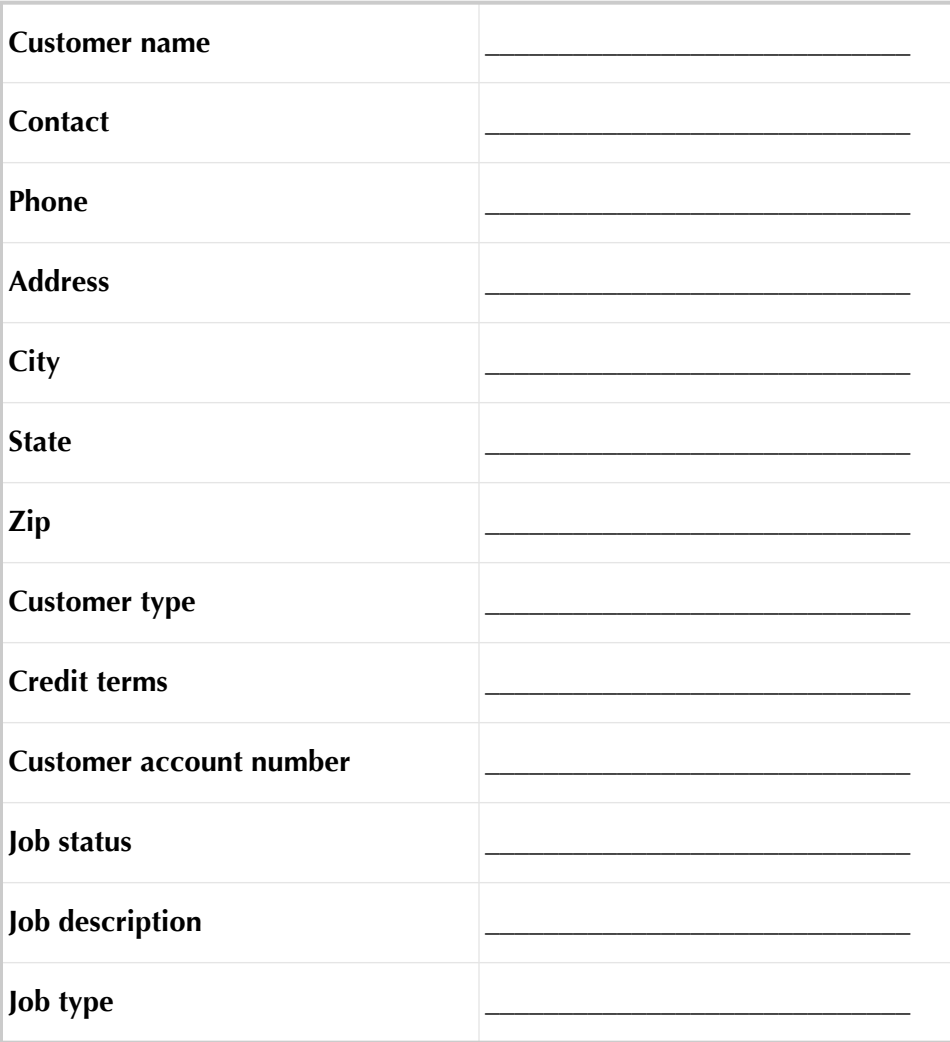

**5**

## *CUSTOMER INFORMATION (CONTINUED)*

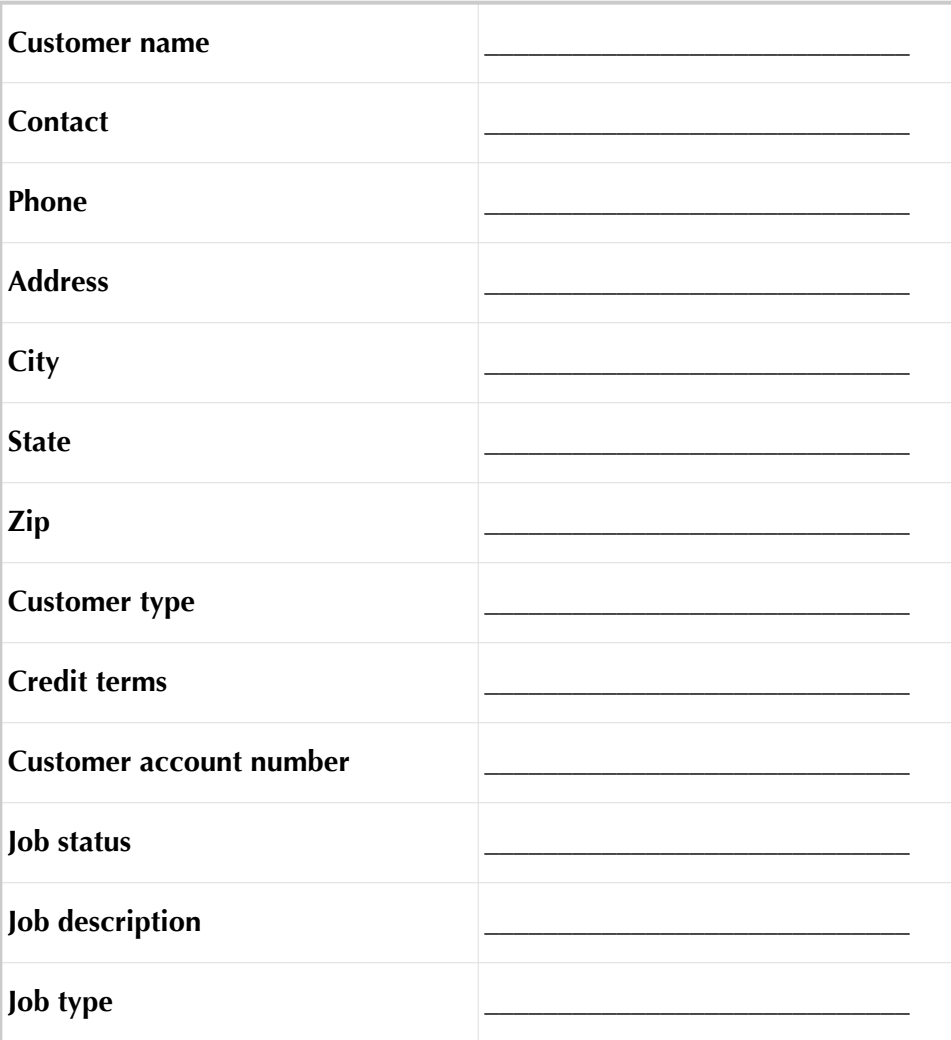

## *CUSTOMER INFORMATION (CONTINUED)*

**7**

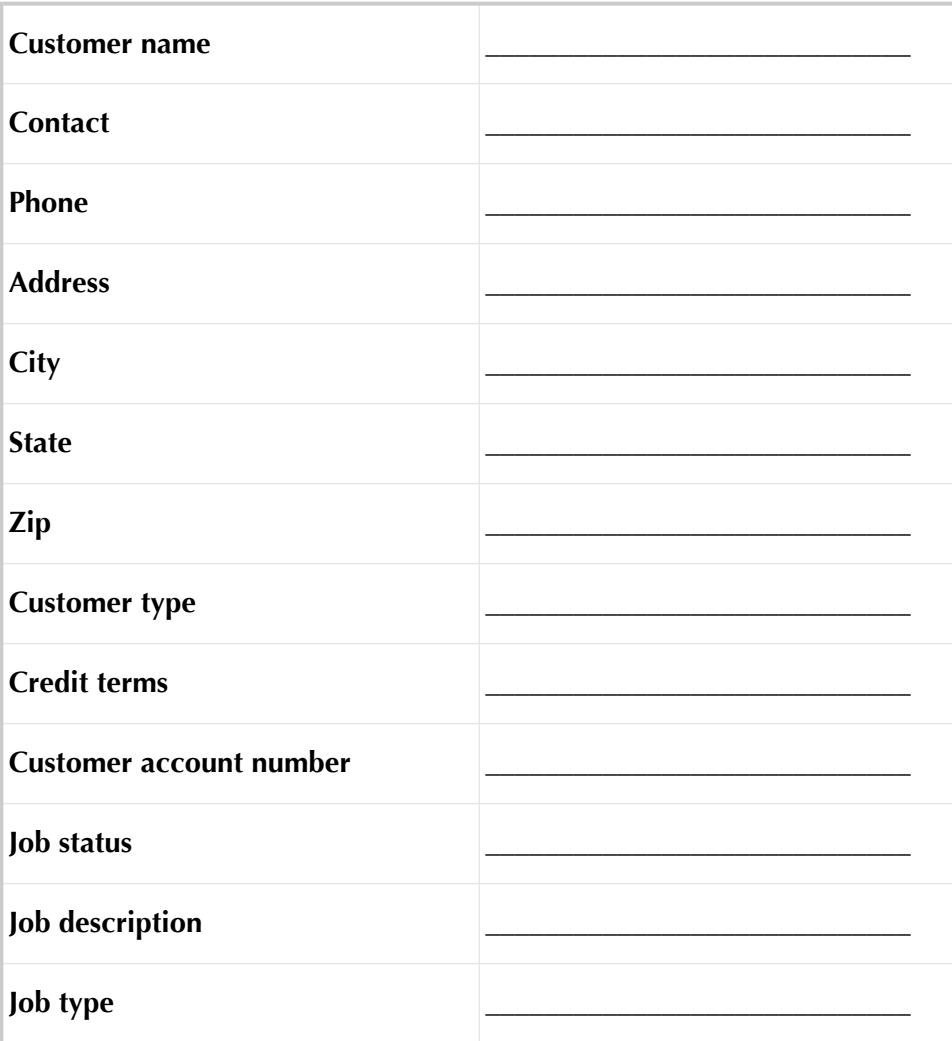

#### *VENDOR INFORMATION*

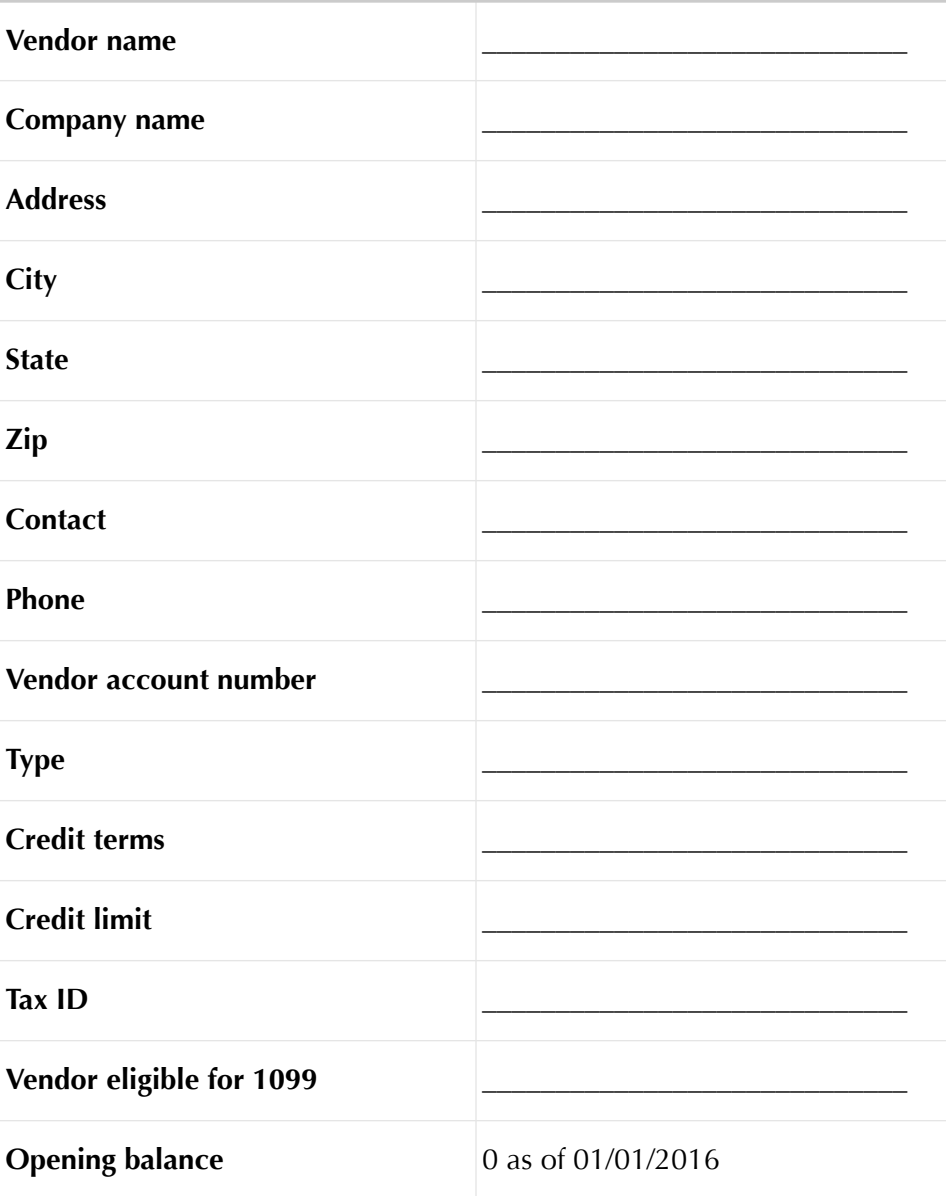

## *VENDOR INFORMATION (CONTINUED)*

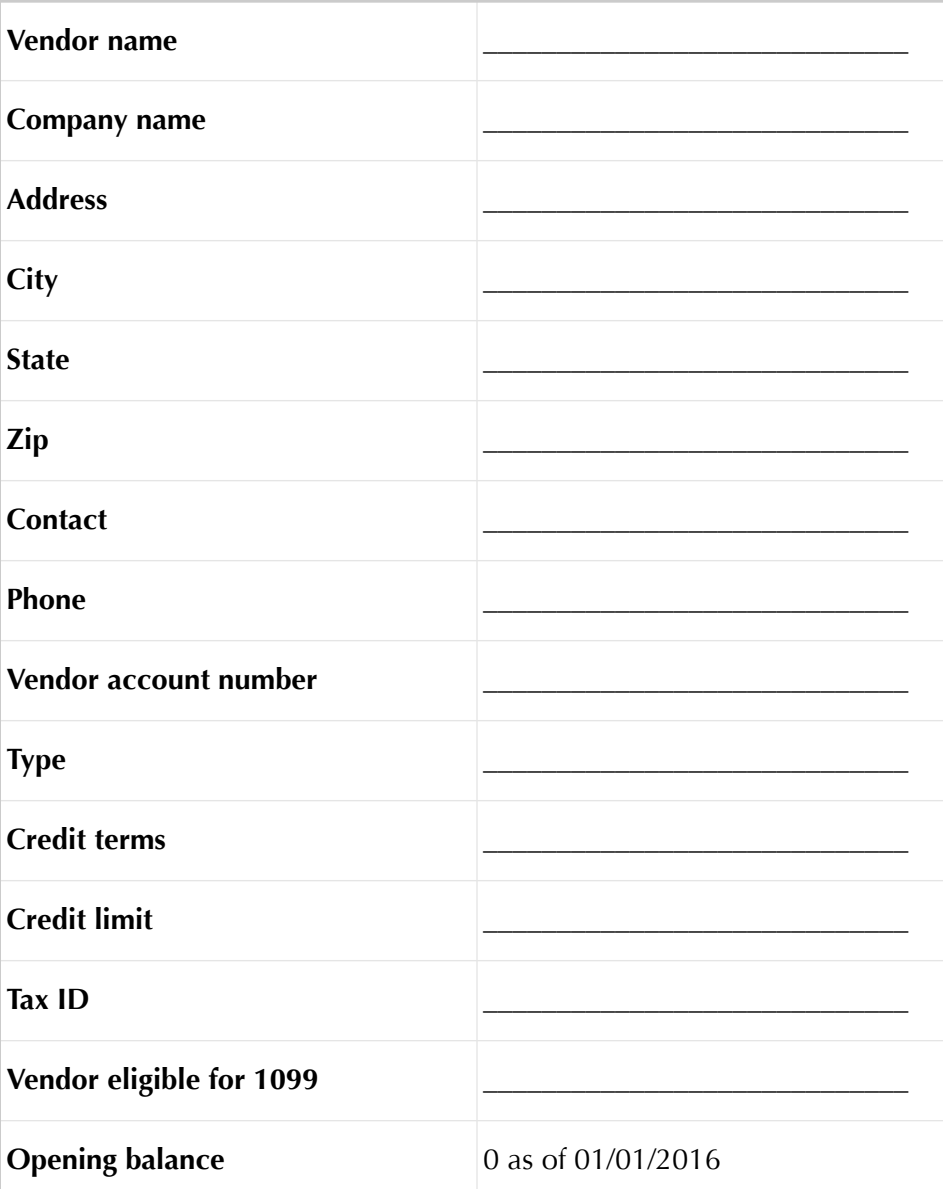

## *VENDOR INFORMATION (CONTINUED)*

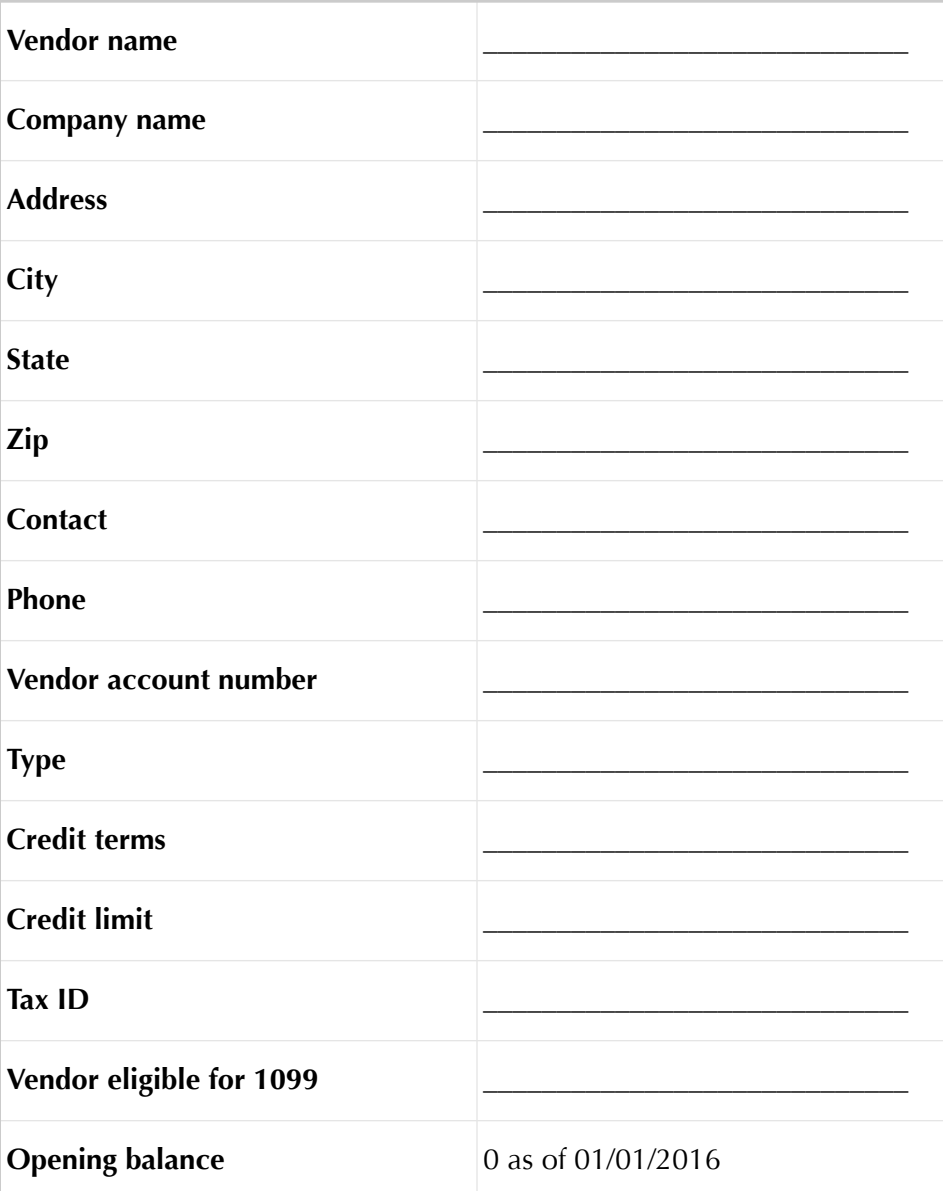

#### *ITEM INFORMATION*

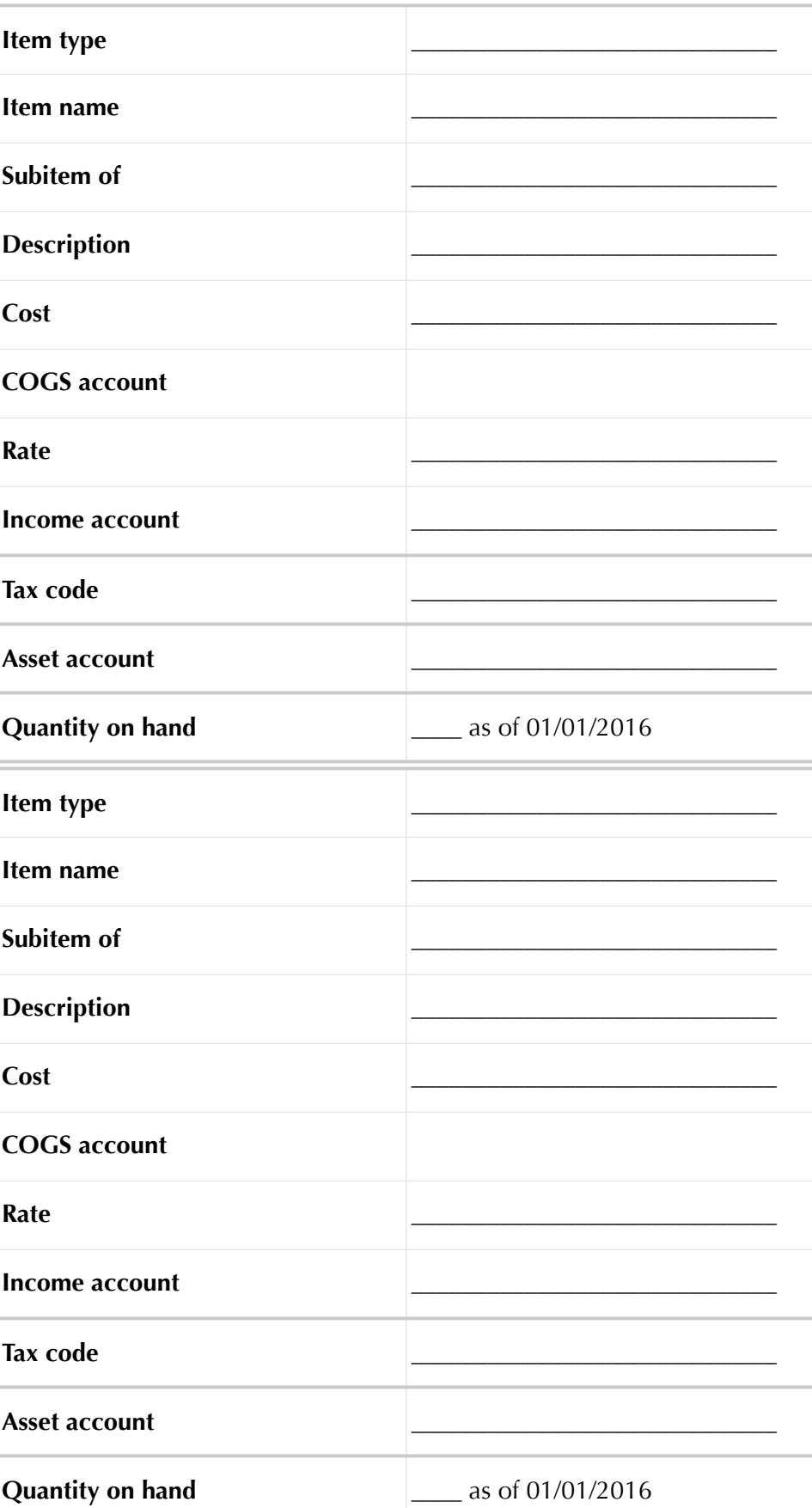

## *ITEM INFORMATION (CONTINUED)*

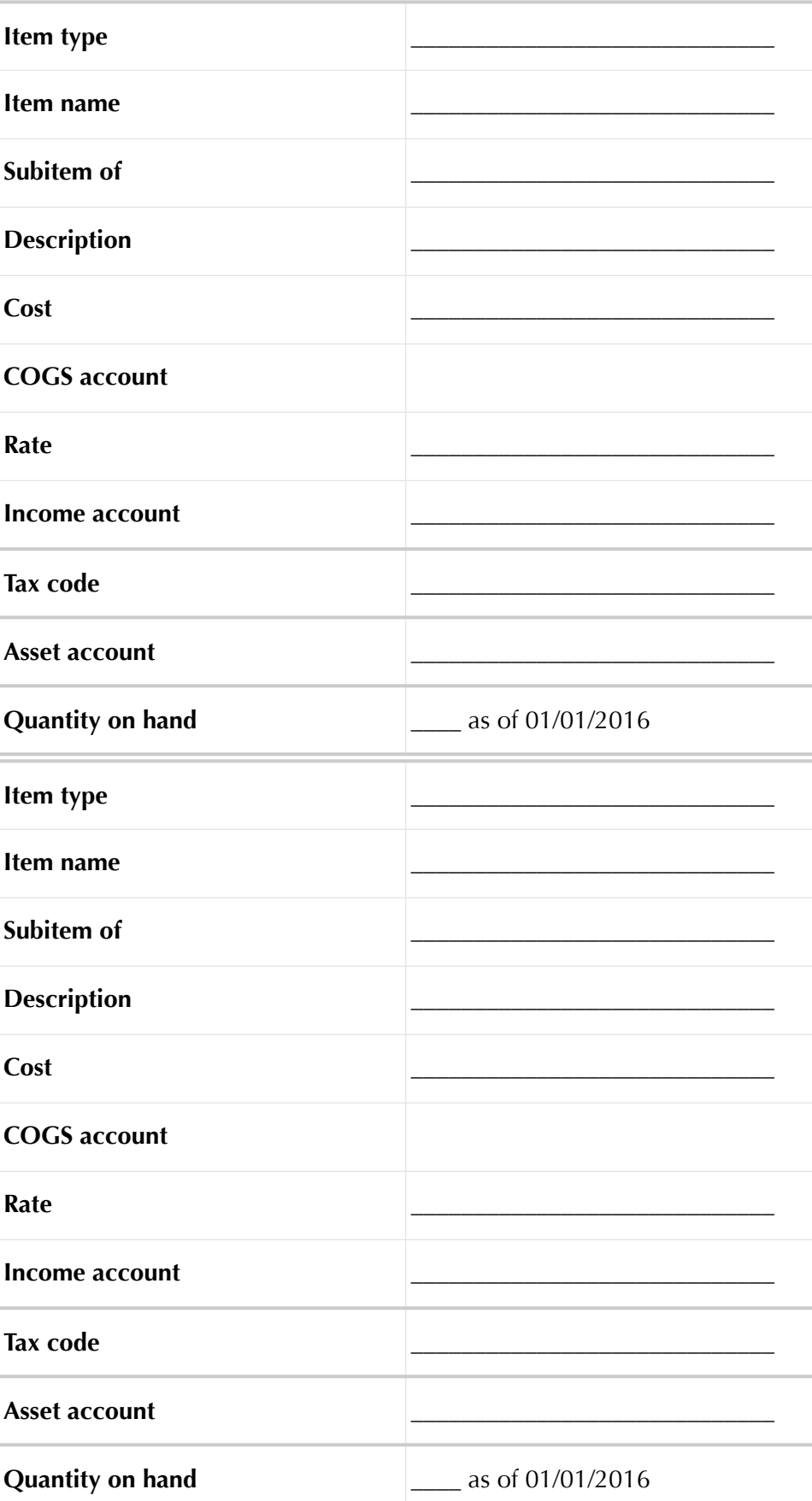

## *ITEM INFORMATION (CONTINUED)*

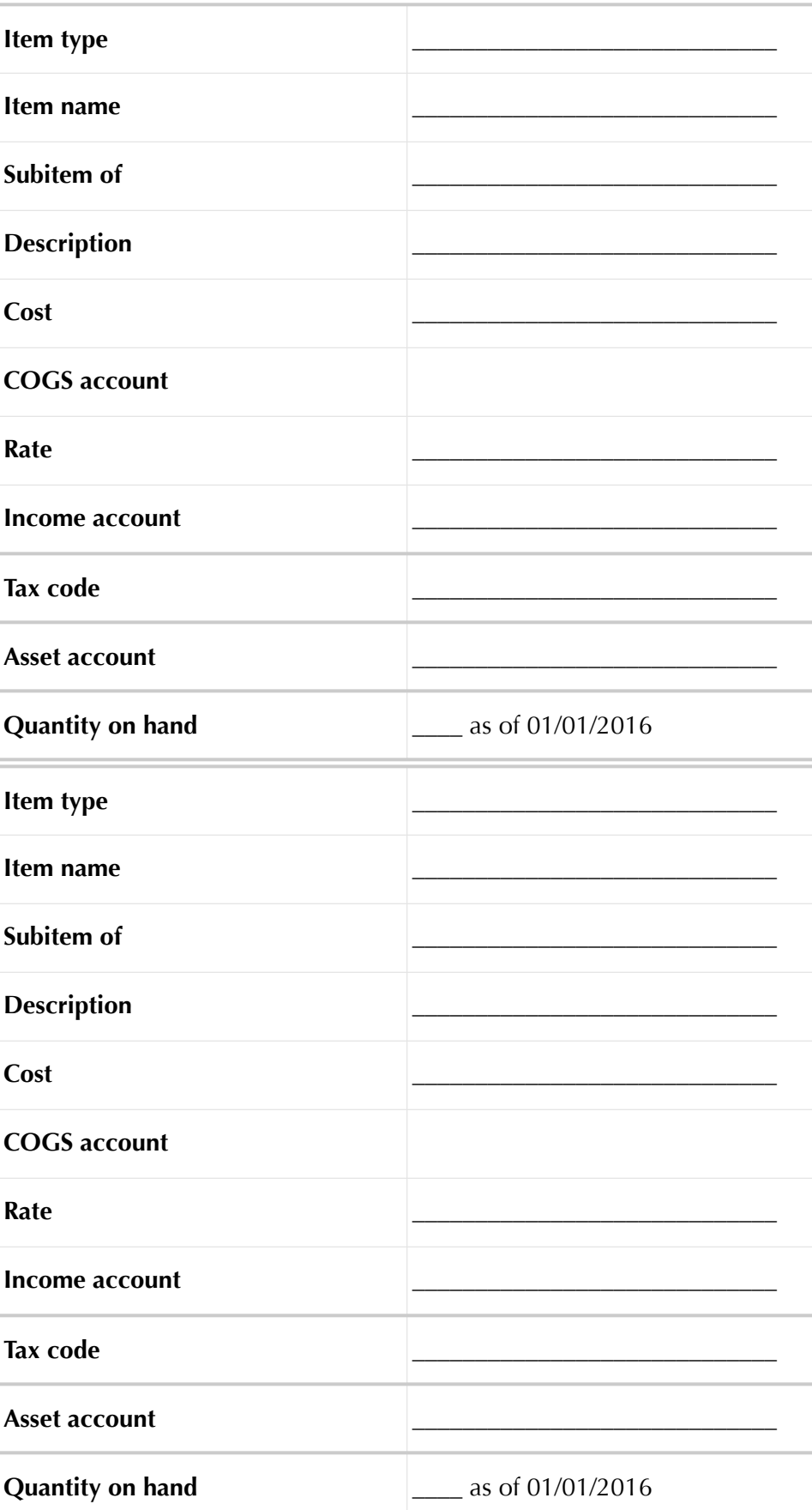

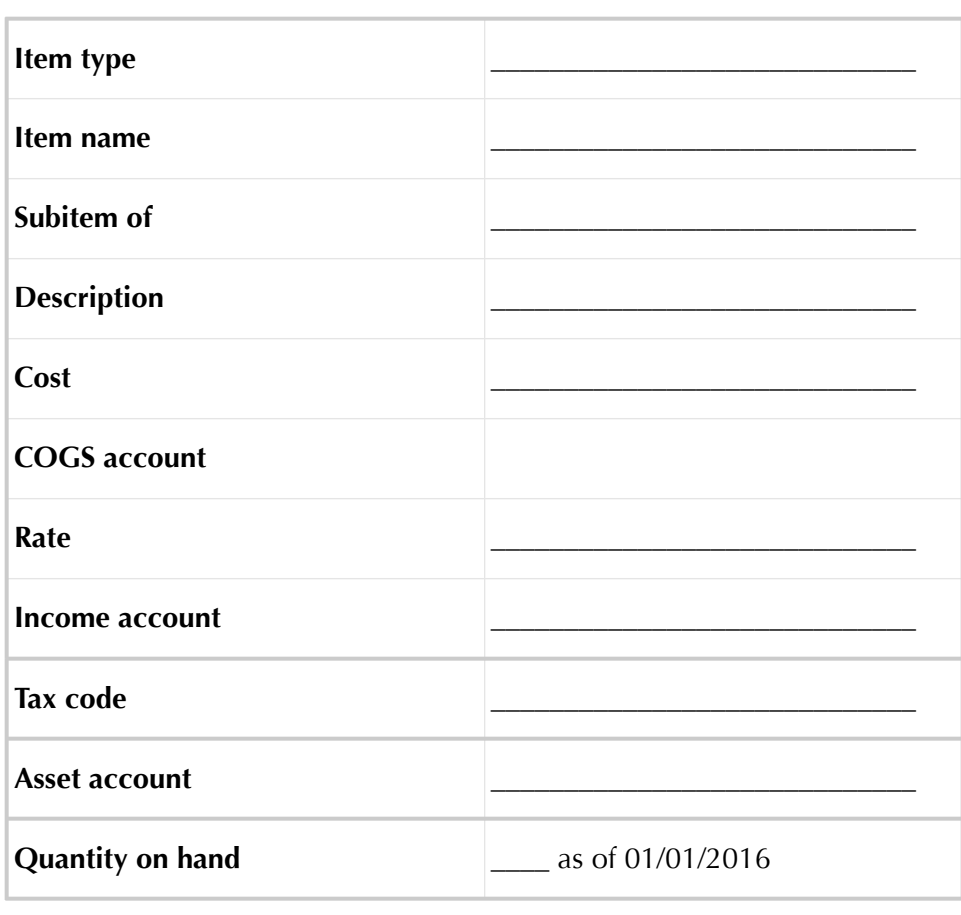

**Add more items as needed….**

#### *TASK 4 CREATE TRANSACTIONS*

Prepare information about the various transactions for your dream enterprise during 2016.

**1. List information related to your investment (and other owners'** 

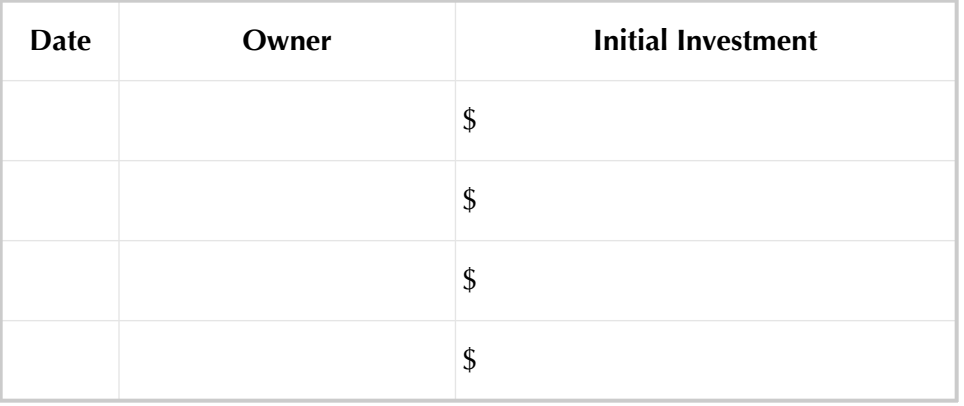

**2. Create vendor transactions for your new enterprise for the year 2016.**  Create at least 10 transactions including:

- A minimum of 3 inventory purchases
- A minimum of 2 supply purchases
- A minimum of 1 rental transaction

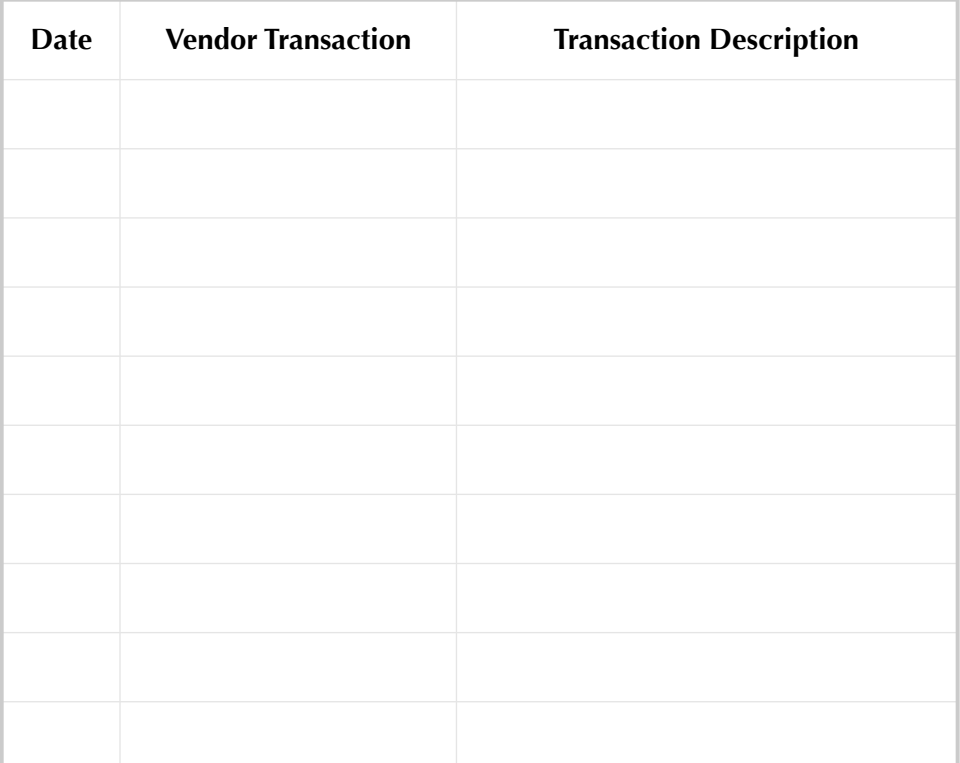

### *TASK 4 CREATE TRANSACTIONS (CONTINUED)*

**3. Create customer transactions for your dream enterprise (minimum of 10).**

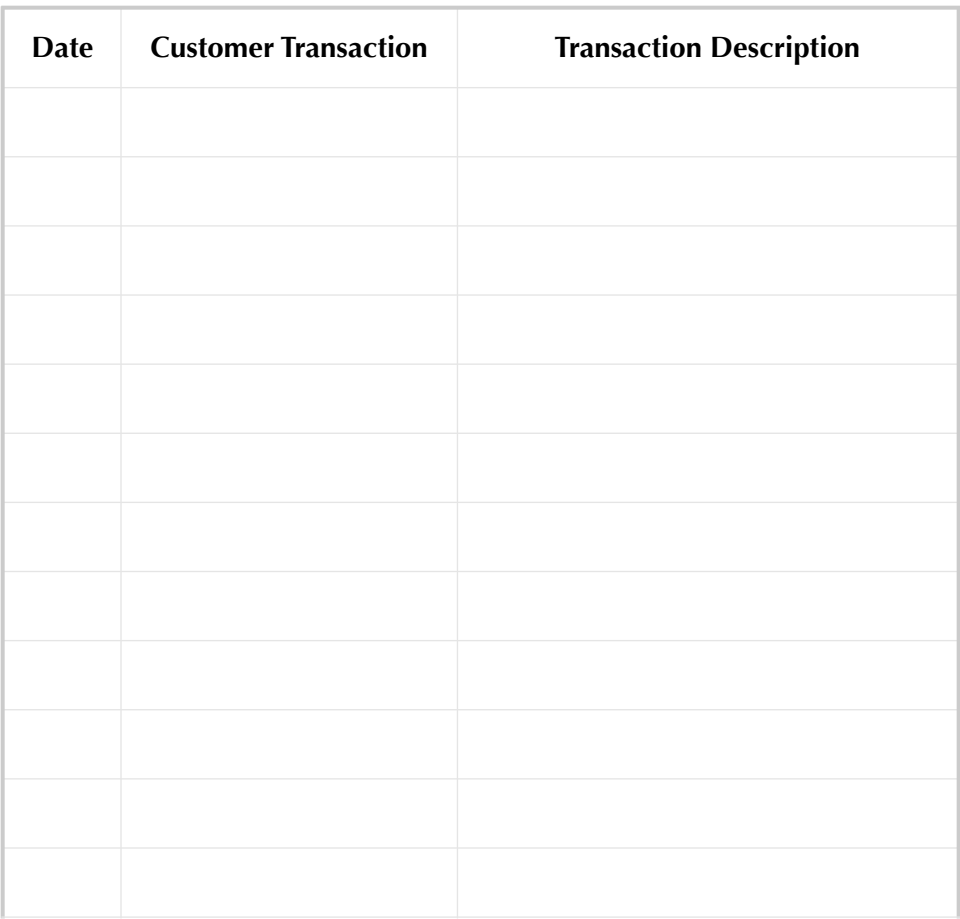

**4. List any other transactions (beside vendor and customer transactions) you anticipate for your enterprise for the year 2016.**

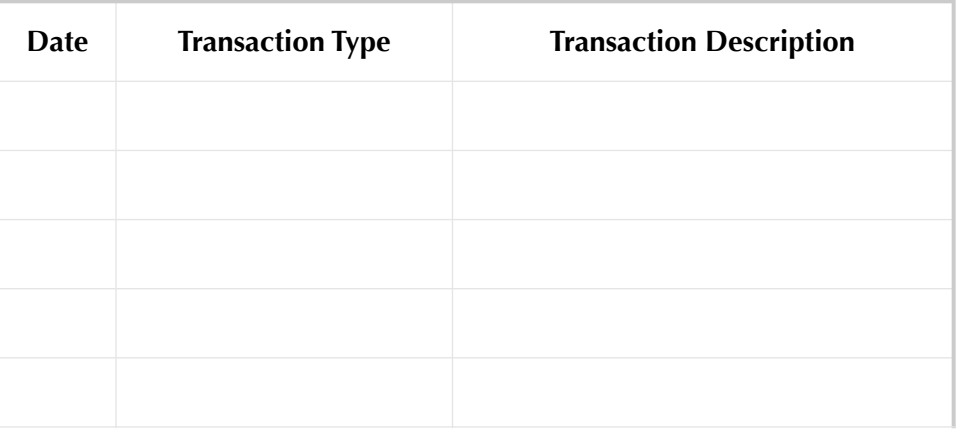

#### *TASK 5 ADJUSTMENTS*

Create at least two year-end adjustments for your business. Record the adjustment information below.

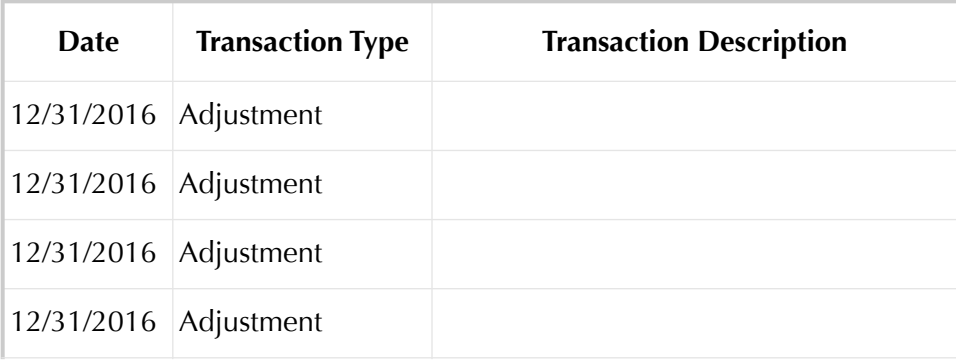

### *TASK 6 OPTION 2*

Next, assume the role of the accounting professional using QuickBooks to maintain the accounting records for the new enterprise. Ask your instructor whether you should use Option 2A or Option 2B.

Select your option below:

- **O Option 2A:** Prepare QuickBooks accounting records for the company you created. You will be recording the transactions that you prepared for this project.
- **Option 2B:** Exchange your company information with another individual (or team) in the class. Prepare QuickBooks accounting records for the other individual's (team's) company. That individual (team) will prepare QuickBooks accounting records for your company.

Using the information from Tasks 3, 4, and 5, complete the following for 2016. For identification purposes, include your name in report footers and add your initials to the company name and checking account.

- **1. Create a new QuickBooks company.**
- **2. Customize the Chart of Accounts as needed, then print or export to Excel.**
- **3. Create and print or export to Excel the Customer list.**
- **4. Create and print or export to Excel the Vendor list.**
- **5. Create and print or export to Excel the Item list.**
- **6. Enter the transactions for the year in QuickBooks. Print or export to Excel the appropriate documents and reports.**
- **7. Print or export to Excel the Trial Balance at December 31, 2016 (before adjustments).**
- **8. Enter adjusting entries using the Journal. Print or export to Excel the adjusting journal entries.**
- **9. Print or export to Excel the Adjusted Trial Balance.**
- **10. Print or export to Excel the General Ledger (accounts in use only).**
- **11. Print or export to Excel the Profit and Loss, Standard.**
- **12. Print or export to Excel the Balance Sheet, Standard.**
- **13. Print or export to Excel the Statement of Cash Flows.**
- **14. Print or export to Excel any other reports that you find useful for the new enterprise.**

#### *TASK 8 BACK UP*

Back up your QuickBooks file using the QBB file name: **YourName BYDE10 (Backup).QBB**.

#### *TASK 9 ANALYSIS*

Analyze the financial performance of the enterprise. Make at least two recommendations to improve the company's performance.

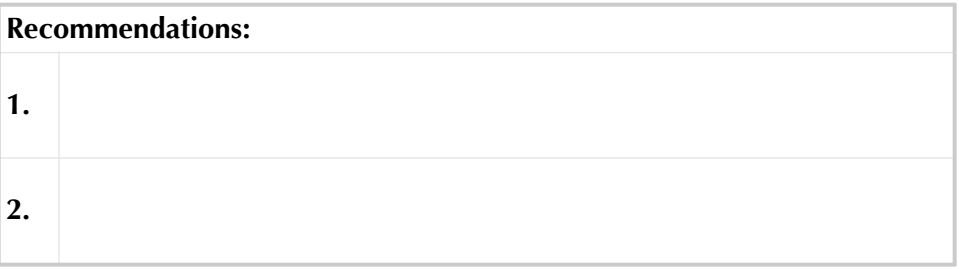